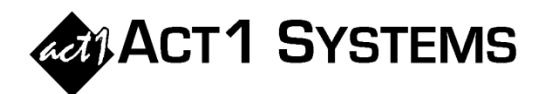

## Did you know…?

- In the ACT 1 Affiliate System Audience report, there are three ways to hide the time/schedule column:
	- o Open the Audience Input Selections dialog, select the Audience Options tab, click on the 'Hide Options' drop down button, and select the **"Hide Schedule Column"** checkbox. Click 'OK.'
	- o On the Audience Options tab, you can de-select the **"Show Time column always (even if all are the same)"** checkbox in the lower left of the window. Normally, when all dayparts are the same for all stations, the time/schedule column doesn't display; but selecting this setting will force it to appear. NOTE: "Hide Schedule Column" referenced above supersedes this setting, so the schedule column won't display on the station detail pages if "Hide Schedule Column" is in effect.
	- o On the Audience Options tab, you can select the Overview Page button, de-select the **"Show lineup schedule"** checkbox, then click 'OK' to hide the time/schedule column on the Overview Page. NOTE: This setting is *not* overridden by "Hide Schedule Column" in the first example above.
- You can combine duplicate stations across multiple lineups in the Affiliate System Audience report:
	- o On the Audience Options tab, in the 'Grouping/Levels' section, under 'Group Stations By,' select **"Station"** from the drop-down menu.
	- o Then, under 'Show Levels,' de-select the **"Stn. Detail"** checkbox. Click 'OK.'
	- o Note that the 'Lineup' column shows how many lineups include each station. So if two lineups have station WAAA-FM, then the lineup column next to that station will show "(L:2)".

NOTE: Unreported audience is omitted from the report totals when grouping by Station. Unreported is only included when the report is sorted by Lineup.

• Coverage % is the total coverage population as a percentage of the total U.S. population. If you have at least one reported station in every DMA (or Metro) market, you will have 100% coverage. Nielsen Audio lowered the minimum reporting standards (MRS) for DMA Nationwide with the Spring 2014 book, causing an increase in reported listening (both home and spill) in many markets, resulting in more markets showing up. Since Coverage % increases as more markets appear in a report, this may have caused Coverage % to increase dramatically in some saved reports run prior to SPR14 if the user changed the original book to SPR14 or later. This also made comparing SPR14 (and later books) to FAL13 (and earlier books) more challenging in some instances since MRS would not necessarily be equivalent. If you run into any issues with Coverage % in your reports, please take advantage of ACT 1 Systems' free support by calling or e-mailing us with your questions or concerns.

You can call ACT 1 Systems at **(818) 347-6400** for unlimited free **phone or screen-sharing training** during our regular business hours from 7:30am–5:00pm Pacific Time. Call us as often as you need to get answers to your questions, no matter how complex or trivial. You may also send an **e-mail** to ACT 1 Systems any time for regular assistance. You can contact Rob (x10) at rfite@act1systems.com, Eric (x11) at erosenberg@act1systems.com, or David (x16) at ddavidson@act1systems.com.